# Data Exchange

# Add a sheet (page)

More information on how to use Qlik can be found at [Tutorials -](https://help.qlik.com/en-US/sense/2.2/Content/Tutorials.htm) Qlik Sense and at [Qlik Sense tutorials](http://www.bing.com/videos/search?q=qlik+sense+tutorials+youtube&qpvt=qlik+sense+tutorials+youtube&FORM=VDRE) on YouTube.

## **Add a sheet (page) to the story**

#### **Table 1 – Add a page navigation items**

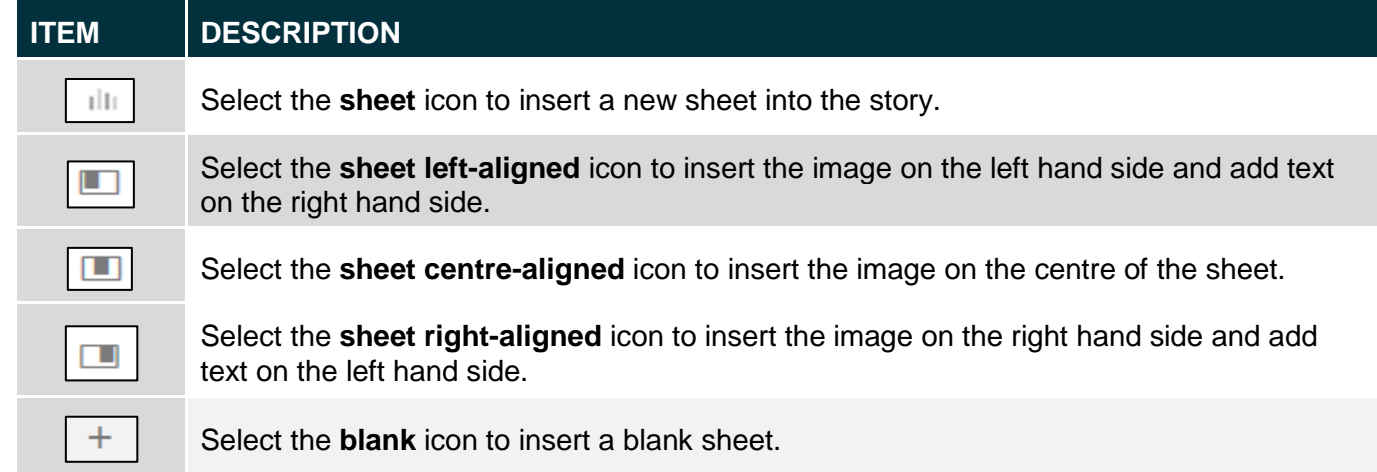

A story can contain multiple sheets (pages).

There are different methods to insert a sheet (page) into a story.

Access the required report and select . The **Stories** pop up box will display.

#### **Figure 1 – Stories pop up box**

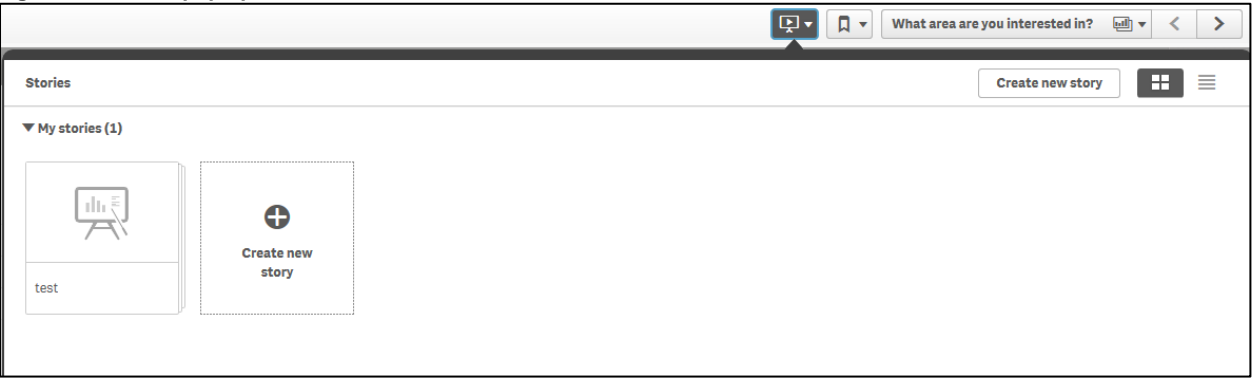

#### Select the required **Story**. The **story page** will display.

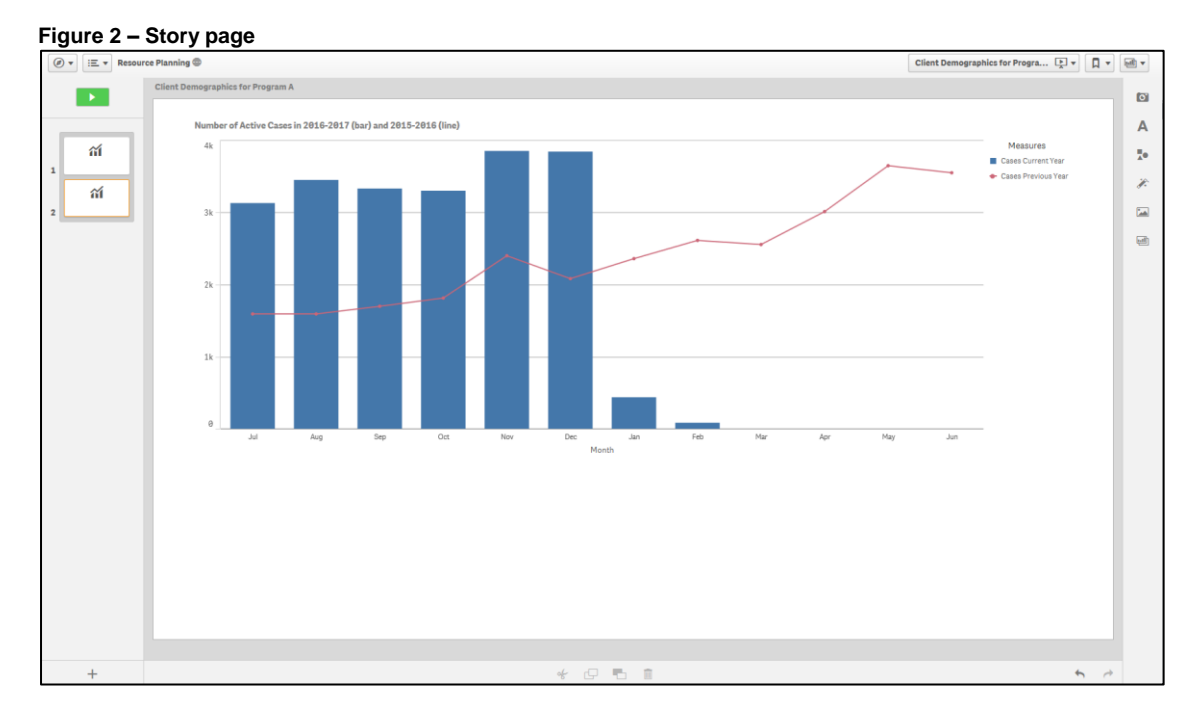

### **Method 1 – Insert a blank sheet to a story**

Select the  $\lfloor + \rfloor$  icon on the bottom left of the story page.

#### **Figure 3 – Add a page to the story icon**

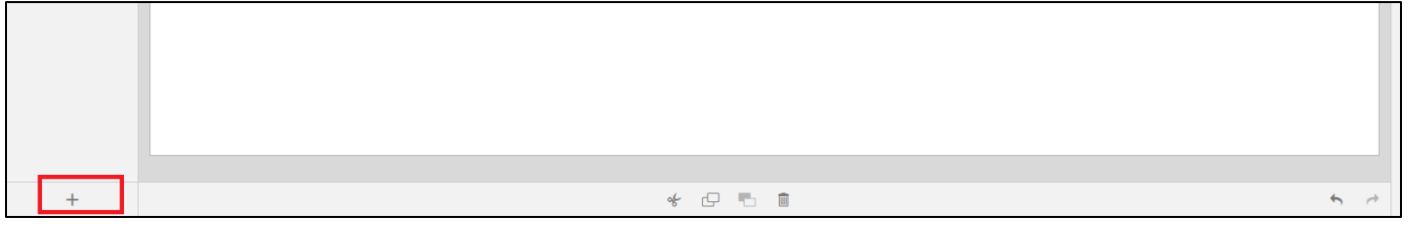

The additional slide will display in the side panel.

### **Figure 4 – Add an additional slide**

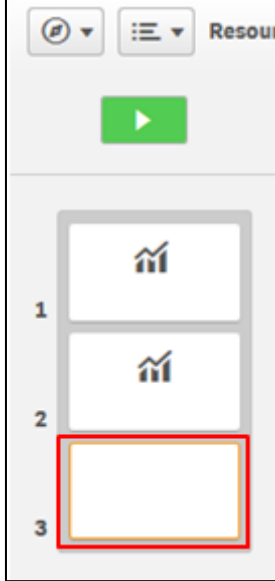

## **Method 2 - Insert a live data Base sheet from a report**

Select the incon from the functions bar found on the right-hand side of the story page.

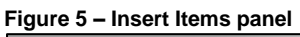

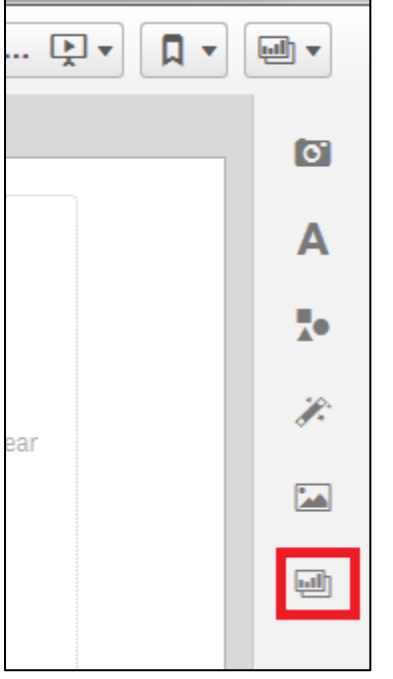

The **Select sheet** pop up box will display with the available **Base** sheets for the report.

**Figure 6 – Select sheet pop up box**

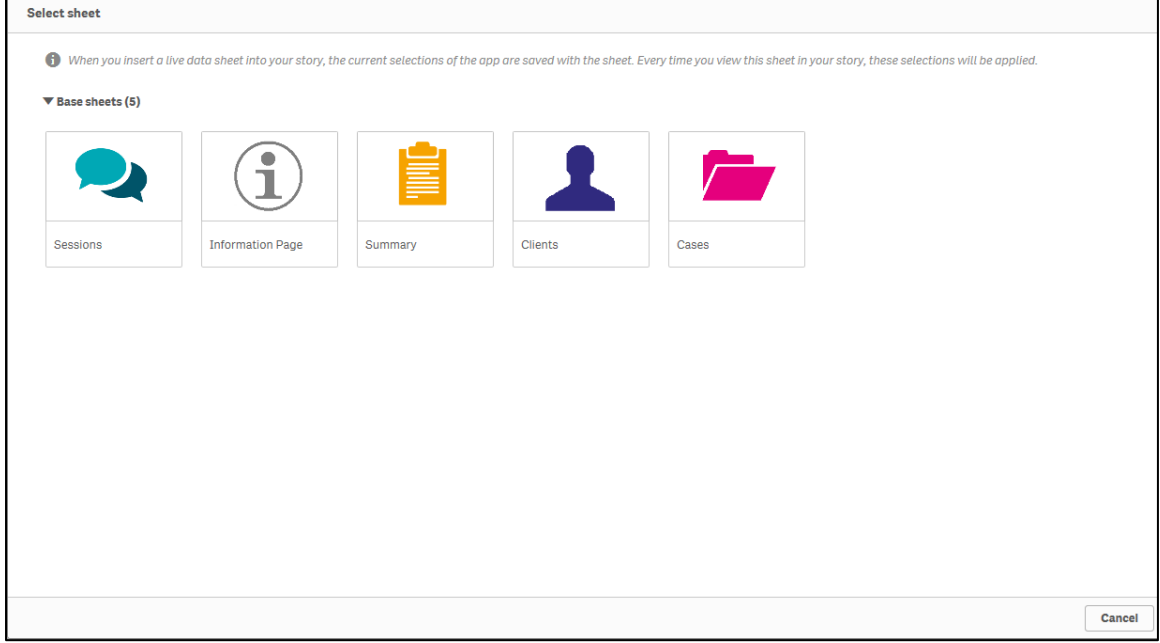

Select the required **Base** sheet.

The selected sheet will be inserted into the story and the **Embedded sheet** pop up box will display.

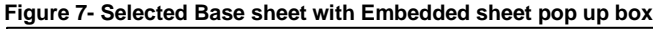

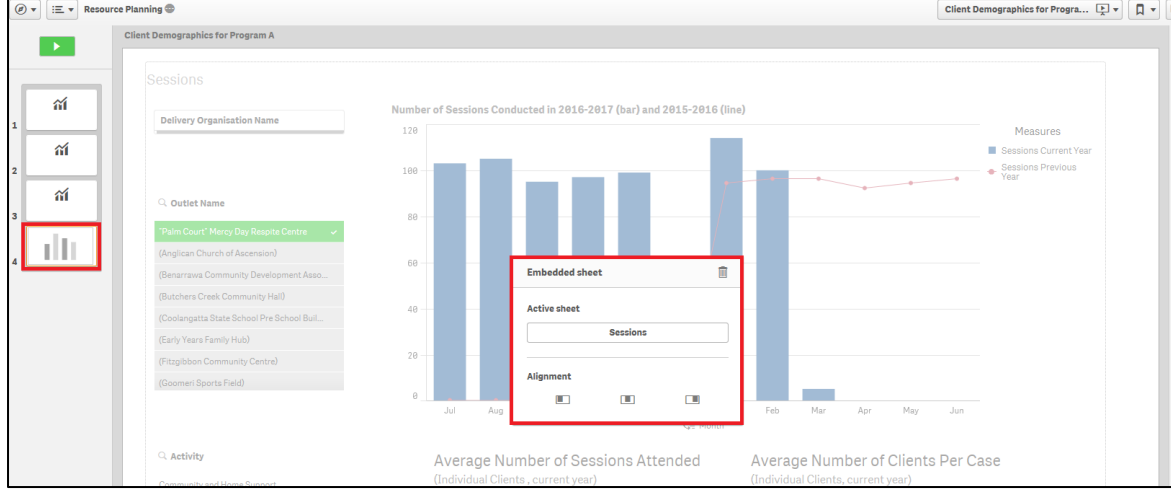

Select the appropriate **Alignment** icon for the inserted live data Base sheet.

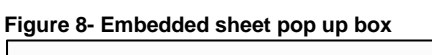

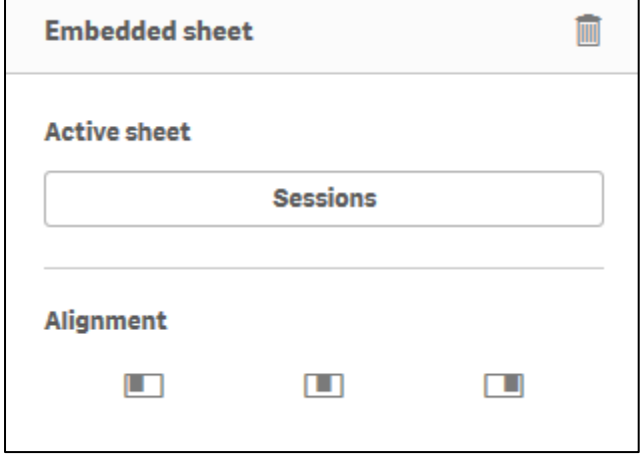

The current selections of the report are saved with the selected Base sheet. Every time you view this sheet in your story, those selections at that saved point of time will be applied.

More information on reporting requirements can be found in the [Data Exchange Protocols.](https://dex.dss.gov.au/data-exchange-protocols/) Task Cards on reports functionality can be found on the [Self-Service Reports tab.](https://dex.dss.gov.au/reports/) For technical support; contact the Data Exchange Helpdesk by email

[dssdataexchange.helpdesk@dss.gov.au](mailto:dssdataexchange.helpdesk@dss.gov.au) or on 1800 020 283 between 08.30am - 5.30pm (AEST/AEDT) Monday to Friday.